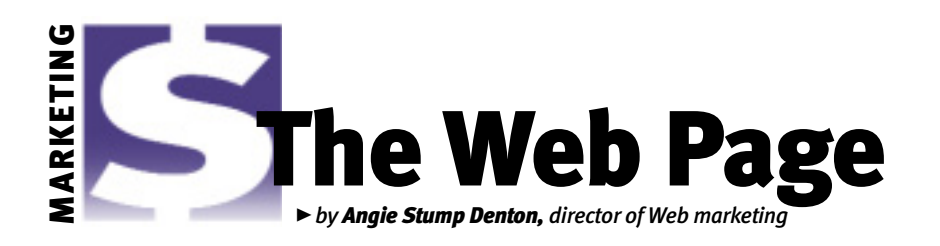

# Exploring Angus online

*In October, we started looking at* www.angusonline.org *and what services are available online for Angus producers to manage their cow herd records. This month we'll look at the rest of the online options.*

*The following options are ones that can be used to submit work online. The online forms require the same information the printed forms require.*

# Registrations and transfers

**Registrations —** Here you can enter registration data online. Once you fill in the data and click Save, the information is validated. If there was an error, an error message will appear on the screen. You will continue to get the error page until the form is error free. At that time, the information is saved in your cart, and you will be given a blank registration form to submit another application. You can set a default with your first entry by checking the box next to the applicable field. For example, if the first owner member code is going to be the same for all applications, you can click on the check box and it will appear in the next application screen.

**EZ Registrations —**If you have submitted Angus Herd Improvement Record (AHIR) birth and weaning data, you can use this option to quickly register calves in your herd.

**Registrations with Transfer —**You can submit registration information and transfer to a new owner with this option. Currently, you cannot transfer an already registered calf online. To transfer the animal, the original registration paper must be returned to the American Angus Association office.

#### Performance data

**AHIR Calving/Weaning Data —**With this option you can enter calving and

Please note that saving a weight to the cart does not submit the animal to the Association for processing. You have to perform the cart checkout process to submit the weights to the Association.

weaning information. You can search for a specific cow, or you can sort your herd based on dam tag, registration number or tattoo. You can select a dam to enter a calf and it's

weaning weight, or you can enter a dam tag and click Get Dam by Tag or click Add Dam. At this point the weaning entry screen is displayed.

Fill in all of the applicable fields for the animal. Fields indicated with an asterisk (\*) are required-entry fields. After entry is complete for the animal, choose Save to save the weight to your cart. Please note that saving a weight to the cart does not submit the animal to the Association for processing. You have to perform the cart checkout process to submit the weights to the Association.

If there are errors and the weaning weight cannot be saved, the errors will be displayed on the screen. The user can then make the appropriate changes to correct the errors and choose Save again to revalidate and save to the cart.

Once the entry is error-free, the information is saved in your cart and the dam selection page is returned to your screen.

Defaults are set on certain fields based on your first entry. Location, secondary owner code, weigh date, cow weigh date and

> management are all fields that are saved and returned on the next weight entry.

> **AHIR Yearling Data —**When you choose this link, a list of all current dams with calves between 321 and 640 days old is displayed. This list is sorted by calf tag. You can also sort by calf tattoo and dam registration number. Just as with the weaning weight

submission process, after your entry is complete, check out your cart to submit the weights to the Association.

Defaults that are set and returned on the next weight entry are location, secondary owner code, weigh date, feed test date and pelvic date.

**AHIR Scrotal Data —**With this option you can enter scrotal information on bulls in your herd.

**AHIR Carcass Data —** This is a newer feature. Here you can enter the plant, harvest date and carcass data on your calves.

**AHIR Sire Group Data —** This link is used to record breeding information when multiple sires are used in the pasture. You can submit multiple registration numbers and pasture in and out dates.

**AHIR Yearling Heifer Breeding Data —** Here you can submit breeding information on females in your herd that are less than 24 months of age with no calf. The collection of breeding records in the AHIR program will build a database that will be used to examine

At *www.angusonline.org,* any lettering in red is a link to more information. reproductive performance in the cow herd, ultimately providing the information to generate useful genetic predictions

for reproductive traits.

To enter breeding information, select a heifer from the list or enter a registration number. You can submit disposal information and identify if the individual was flushed, if she was bred by artificial insemination (AI) and to whom, and when and if she was synchronized. You can also submit if she was pasture-exposed, to which sire and the dates the bull was turned in and taken out.

**AHIR Cow Herd Breeding Data —** Submit breeding data on cows in your herd. The process is the same as submitting yearling heifer data as explained above.

**AHIR Breeding Preg-check Data —** Here you can enter information when you pregnancy check your cow herd. You complete a list of cows bred and enter the pregnancy check date, days pregnant and if the cow was open. You can sort by cow herd identification (ID) or registration number.

**Purchase Angus Performance Pedigrees —** Now you can order an Angus Performance Pedigree (APP) for viewing and printing through AAA Login instead of ordering a paper copy. These online APPs are \$2 per animal. A credit card is required at checkout.

# Don't forget the bill

**Pay Your Balance —** Here you can view balances due to the Association or to Angus Productions Inc. (API). You can choose to

pay your entire balance or to pay a portion of your bill.

# Slow connection?

For those members who have slow Internet access, the Association has developed an offline entry option.

# **AHIR Calving and Weaning**

**Spreadsheet** — By clicking here you will be given a Microsoft Excel spreadsheet that can be used offline to enter calving and weaning weights. When the form is completed, follow the directions on the file and send it to the Association as an e-mail attachment.

**AHIR Yearling Spreadsheet —** By clicking here you will be given an Excel spreadsheet that can be used offline to enter yearling weights. When the form is completed, follow the directions on the file and send it to the Association as an e-mail attachment.

# Manage AI records

# **Purchase AI Certificates for bulls you**

**own —** Here you can purchase AI certificates for bulls you own. To do so, enter a bull's registration number and a quantity of requested certificates.

The collection of breeding records in the AHIR program will build a database that will be used to examine reproductive performance in the cow herd, ultimately providing the information to generate useful genetic predictions for reproductive traits.

### **Transfer AI Certificates from your AI inventory —** This link allows you to transfer certificates from your inventory to other members by entering the bull registration number, the customer's member code and quantity.

# **Checkout**

**Cart —** During your online session you also can click on "Cart" to view the details and pricing information of items you are updating or submitting to the Association. From this screen, you click on Checkout to submit the order. If the Association receives your information you will receive an order number. No information will

transfer to the Association until you check out.

That wraps it up. But keep watching for more information as new enhancements are added regularly. Two new features that will be implemented around Jan. 1, 2004, will give producers the option to electronically store registration certificates and to transfer animals that have electronically stored registration certificates. Look for details in upcoming issues of the *Angus Journal.*

E-MAIL: adenton@angusjournal.com

Editor's Note: *Don't miss real-time coverage of The Range Beef Cow Symposium, Dec. 9-11. Log on to* www.rangebeefcow.com *for synopses, audio recordings and proceeding papers. API will also provide real-time coverage of the 2004 Cattle Industry Annual Convention and Trade Show, Jan. 27-31. For information about the convention, go to* www.4cattlemen.com.